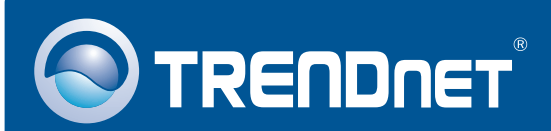

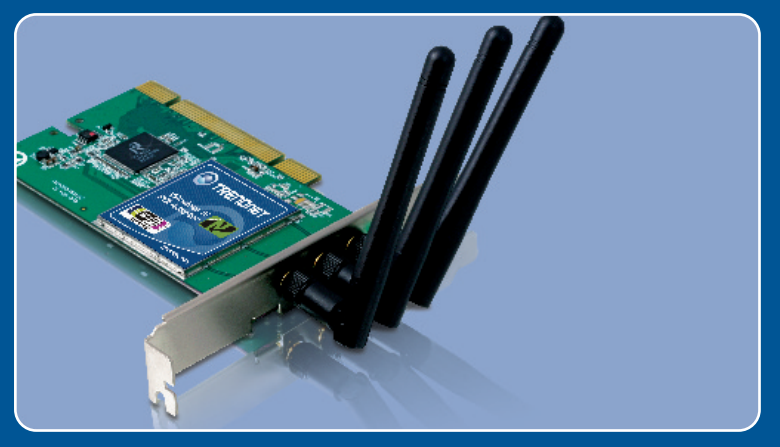

# Lühike paigaldusjuhend<br>ERE

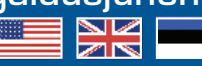

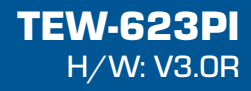

# **Sisukord**

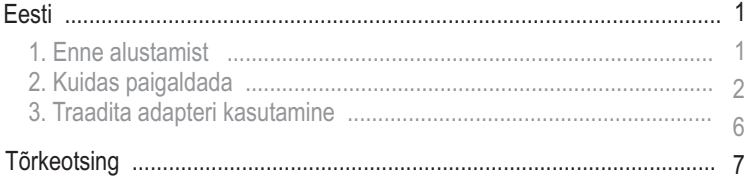

# **1. Enne alustamist**

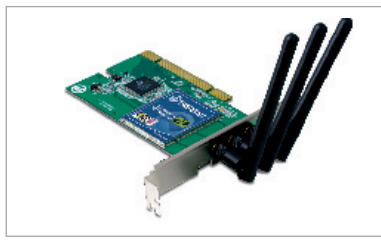

## **Pakendi sisu**

- 
- TEW-623PI<br>• Utiliidi ja draiveri CD-ROM
- Utiliidi ja draiveri CD-ROM<br>• Lühike paigaldusjuhend • Lühike paigaldusjuhend<br>• 3 x 2dbi antenni
- 3 x 2dbi antenni

## **Minimaalsed nõuded süsteemile**

- 32-bit PCI 2.2 pesa<br>• CD-ROM kettaseade
- 
- CD-ROM kettaseade<br>• Keskprotsessor: 300l • Keskprotsessor: 300Mhz või rohkem / 800Mhz või rohkem<br>• (Windows Vista)
- 
- (Windows Vista)<br>• Mälu: 256MB R*l* • Mälu: 256MB RAM või rohkem / 512MB RAM või rohkem (Windows Vista)<br>• Windows 2000/XP/Vista
- Windows 2000/XP/Vista

# **Rakendus**

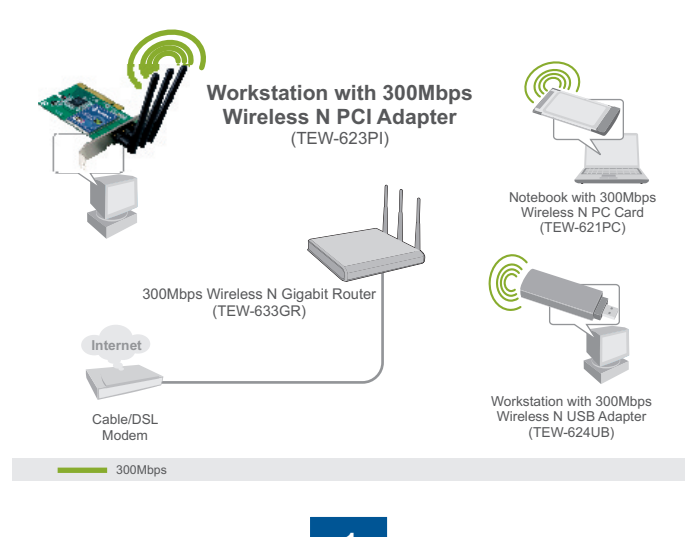

# **2. Kuidas paigaldada**

**Tähtis!** Ärge paigaldage PCI adapterit arvutisse enne, kui seda teha palutakse.

## **For Windows Users**

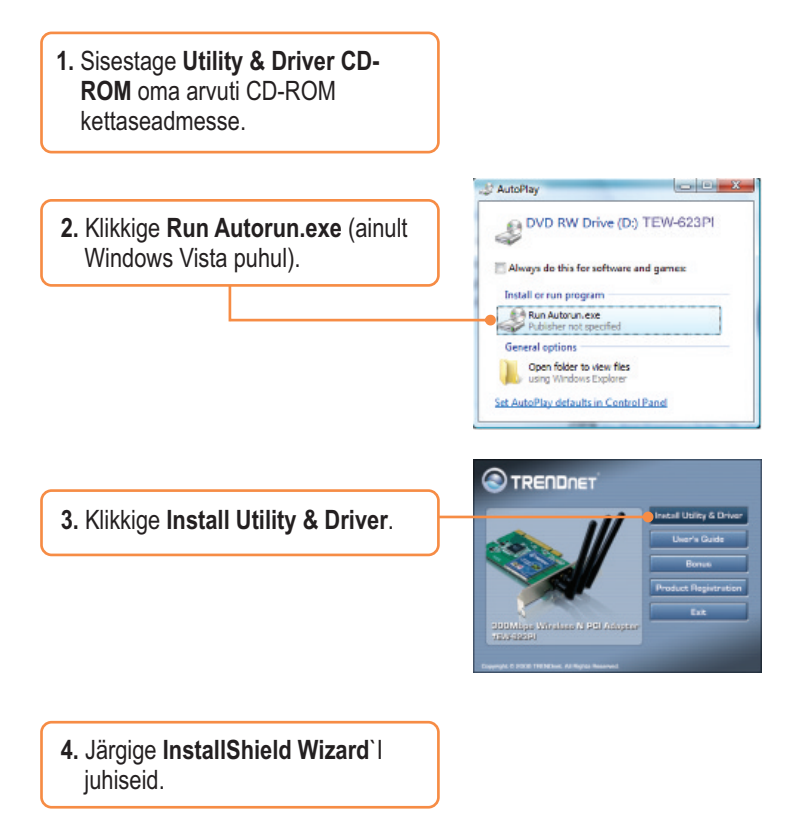

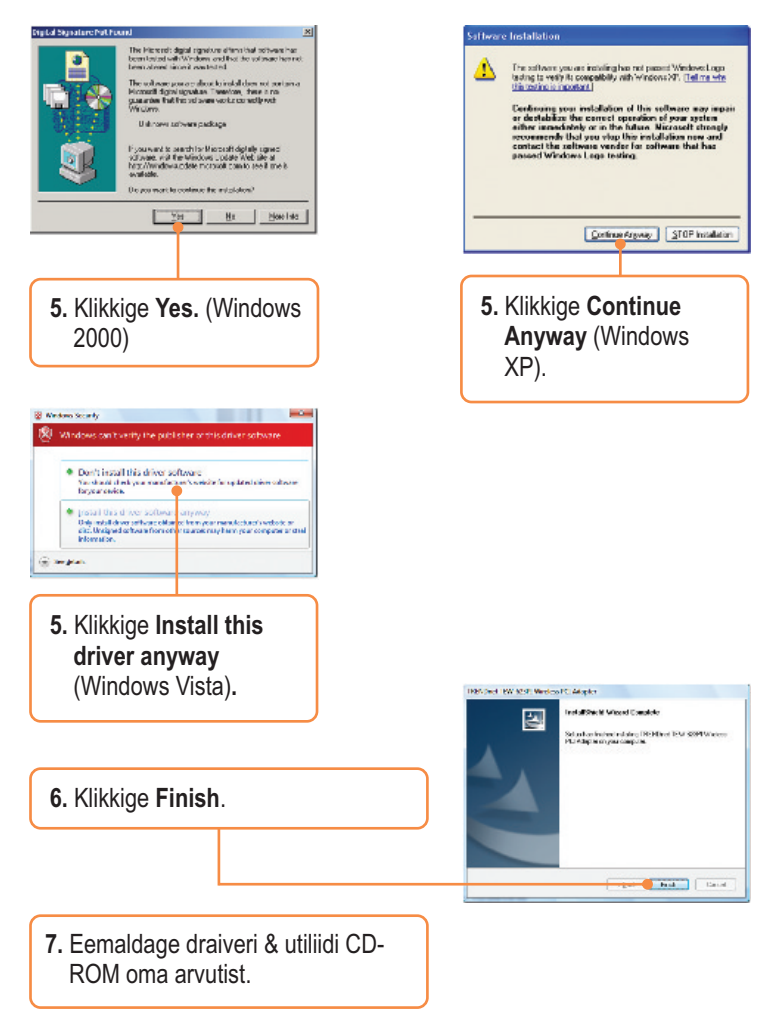

**Märkus:** Informatsiooni riistvara paigaldamise kohta vaadake oma arvuti kasutusjuhendist.

> **3 Eesti**

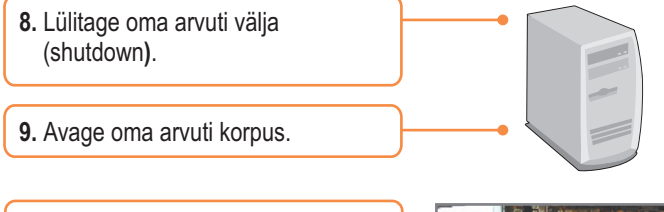

**10.** Sisestage PCI kaart kindlalt oma lauaarvuti PCI kaardi pessa, kinnitage kaasasolev antenn, lülitage oma arvuti sisse (**ON)** ja oodake, kuni ekraanile ilmub nähtavale Windowsi töölaud.

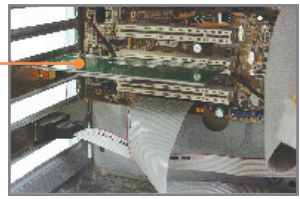

**Märkus:** Windows Vista korral paigaldatakse draiverid automaatselt. Jätkake osast 3 Traadita adapteri kasutamine. Windows 2000 ja XP korral jätkake punktist 11.

# **Windows 2000 Windows XP**

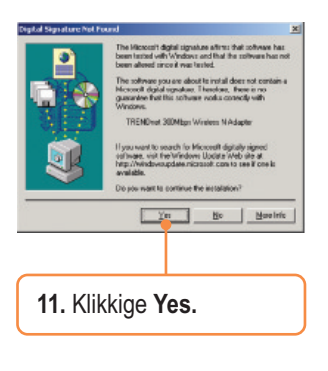

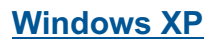

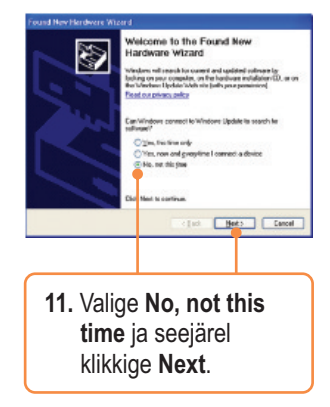

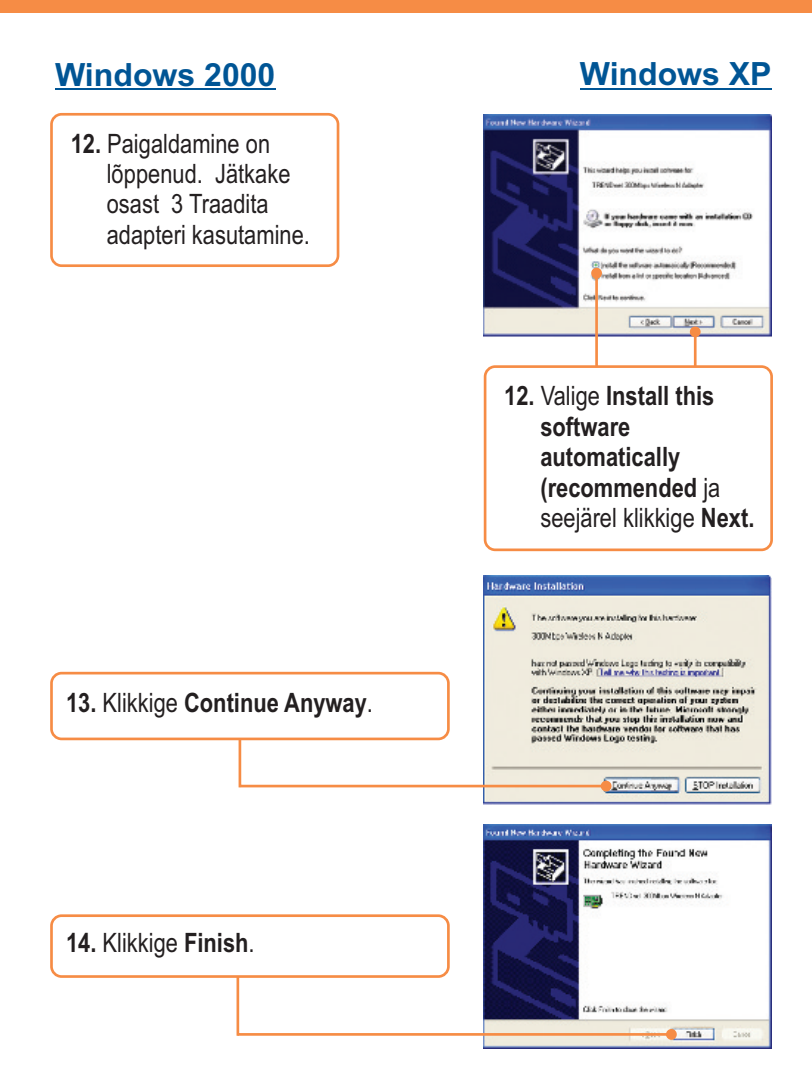

## **Paigaldamine on lõppenud.**

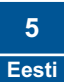

# **3. Traadita adapteri kasutamine**

**Пре 41 год су 49 том других 1.** Topeltklikkige süsteemireal asuval traadita seadistamise utiliidi ikoonil. **OTRENDRET** .<br>SUBMicro Windows M Adapter Camigus class U **2.** Klikkige **Site Survey**. Valige SSID, **HE | South | Spec | De | PACKAN** mis sobib Teie traadita access **Form Story** point`iga ja seejärel klikkige **Connect**.

## **Traadita seadistamine on lõppenud.**

Täpsemat teavet TEW-623PI seadistamise ja edasijõudnud valikute kohta leiate kasutusjuhendist draiveri ja utiliidi CD-plaadilt *(inglise keeles)* või TRENDneti veebilehelt www.trendnet.com

**Teie seadmete registreerimine**

Et kindlustada teid parima teeninduse ja toega, palun leidke moment, et registreerida teie toode OnLines - **www.Trendnet.com/register** Täname, et te valisite TRENDnet'i.

#### **K1: Ma sisestasin utiliidi ja draiveri CD-plaadi oma arvuti CD-kettaseadmesse, aga paigaldamise menüü ei ilmunud automaatselt. Mida ma peaksin tegema?**

**V1:**  Windows 2000/XP korral, kui paigaldamise aken ei ilmunud automaatselt, klikkige **Start** nupul, seejärel **Run** nupul, sisestage tekstiväljale **D:\autorun.exe, kus "D" tähistab teie CD-ROM kettaseadet, seejärel vajutage klaviatuurilt ENTER klahvi**. Windows Vista korral, kui paigaldamise aken ei ilmunud automaatselt, klikkige **Start** nupul, seejärel **Start Search** boksil, sisestage tekstiväljale **D:\autorun.exe, kus "D" tähistab teie CD-ROM kettaseadet, seejärel vajutage klaviatuurilt ENTER klahvi**.

#### **K2: Ma täitsin kõik Lühikese paigaldusjuhendi punktid, aga traadita PCI adapter ei saa ühendust minu access point`iga. Mida ma peaksin tegema?**

**V2:** Esiteks, veenduge, et võrgunimi (SSID) sobib Teie traadivaba ruuteri või access point'i võrgunimega (SSID). Teiseks, kontrollige oma võrguadministraatoriga kaitstud traadita access point`i või ruuteri poole pöördumiseks vajaliku turvalisuse võtme (security key) õigsust. Lisainformatsiooni traadita võrgu turvalisuse kohta vaadake kasutusjuhendist . Kolmandaks, kontrollige oma TCP/IP seadeid, veendumaks, et Obtain an IP address automatically on valitud. Neljandaks, topeltklikkige Wireless Configuration Utility ikoonil, klikkige Site Survey nupul ja seejärel klikkige Refresh to check ja vaadake, kas seal on mõni vaba traadita võrk loetletud.

#### **K3: Windows ei suuda riistvara ära tunda. Mida ma peaksin tegema?**

**V3:** Veenduge, et arvutis on Lühikeses paigaldusjuhendis punktis 1 loetletud minimaalsed nõuded süsteemile täidetud. Samuti peate Te enne traadita PCI adapteri arvutisse paigaldamist viima lõpule traadita utiliidi seadistamise (nagu kirjeldatud eelpool punktis 2.). Lõpuks pange traadivaba PCI adapter oma arvuti mõnda teise PCI porti.

#### **K4: Ma ei saa avada traadivaba seadistamise utiliiti. Mida ma peaksin tegema?**

**V4:** Avage Device Manager ja veenduge, et võrgukaart on korralikult paigaldatud. Kui te näete kollase küsimärgi või hüüumärgiga võrguseadet, on vaja seade ja/või draiverid uuesti paigaldada. Windows 2000/XP korral Device Manageri sisenemiseks paremklikkige **My Computer** ikoonil, klikkige **Properties**, **Hardware** saki all klikkige **Device Manager**, Windows Vista korral Device Manageri sisenemiseks paremklikkige **My Computer** ikoonil, klikkige **Properties** ja seejärel klikkige **Device Manager**.

Kui teil endiselt esineb probleeme või on küsimusi TEW-623PI kohta, lugege lisateavet klasutusjuhendist draiveri ja utiliidi CD-plaadilt (inglise keeles) või võtke ühendust TRENDneti tehnilise toe osakonnaga

### **Sertifikaadid:**

Seade on testitud ning vastab FCC ja CE reeglitele.

Seade vastab järgmistele tingimustele:

(1) Seade ei tohi põhjustada ohtlikke häireid.

(2) Seade peab võtma vastu kõiki signaale, sealhulgas signaale, mis võivad põhjustada soovimatuid häireid seadme töös.

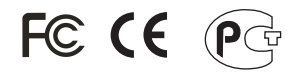

Elektri- ja elektroonikatoodete jäätmeid ei tohi ära visata koos olmejääkidega. Abivahendite olemasolu korral palume ümbertöötlemiseks sorteerida. Jäätmete ümbertöötlemise kohta küsige nõu oma kohalikult jaemüüjalt.

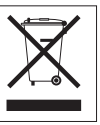

MÄRKUS: TOOTJA EI VASTUTA ÜHEGI TV VÕI RAADIO HÄIRE EEST, MIS ON PÕHJUSTATUD SEADME LUBAMATUST ÜMBEREHITAMISEST. IGASUGUNE ÜMBERMODIFITSEERIMINE TÜHISTAB AUTORIVASTUTUSE SEADMELE.

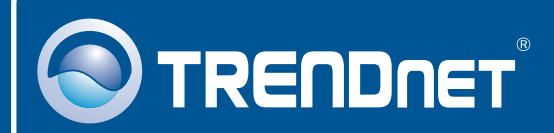

# Product Warranty Registration

**Please take a moment to register your product online. Go to TRENDnet's website at http://www.trendnet.com/register**

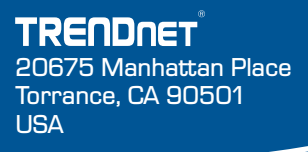

Copyright ©2008. All Rights Reserved. TRENDnet.